**EPA Maison des sports d'Angers 5, rue Guérin 49000 ANGERS Téléphone : 02 41 43 06 63 www.clubepa.fr**

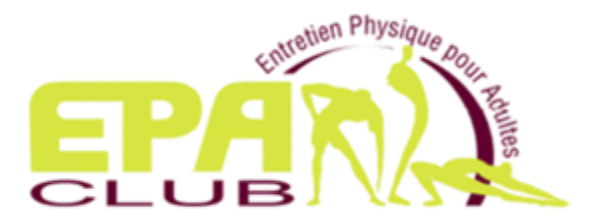

## Comment **Modifier mon Adresse Email**

Lors de votre première adhésion à l'EPA, vous avez communiqué **votre adresse email** à l'EPA. Cette adresse email est votre **identifiant unique** pour créer, accéder, modifier votre espace privé.

- Ancien adhérent connu de l'EPA, vous avez utilisé cette adresse email pour **activer votre espace privé**.
- Nouvel adhérent, soit vous avez utilisé votre adresse email pour **créer votre compte en ligne**, soit vous êtes venu à l'EPA et vous nous avez communiqué votre adresse email sur une fiche d'adhésion.

**Vous souhaitez maintenant changer votre adresse mail**. Ce tutoriel vous indique comment le faire.

## **1. Si votre espace privé n'est pas encore activé.**

Transmettez votre nouvelle adresse email à l'EPA.

Lorsque l'EPA aura enregistré votre nouvelle adresse email, vous pourrez procéder à l'activation de votre espace privé. Voir notre tutoriel: « Comment Activer mon espace privé EPA »

## **2. Si votre espace privé est déjà activé.**

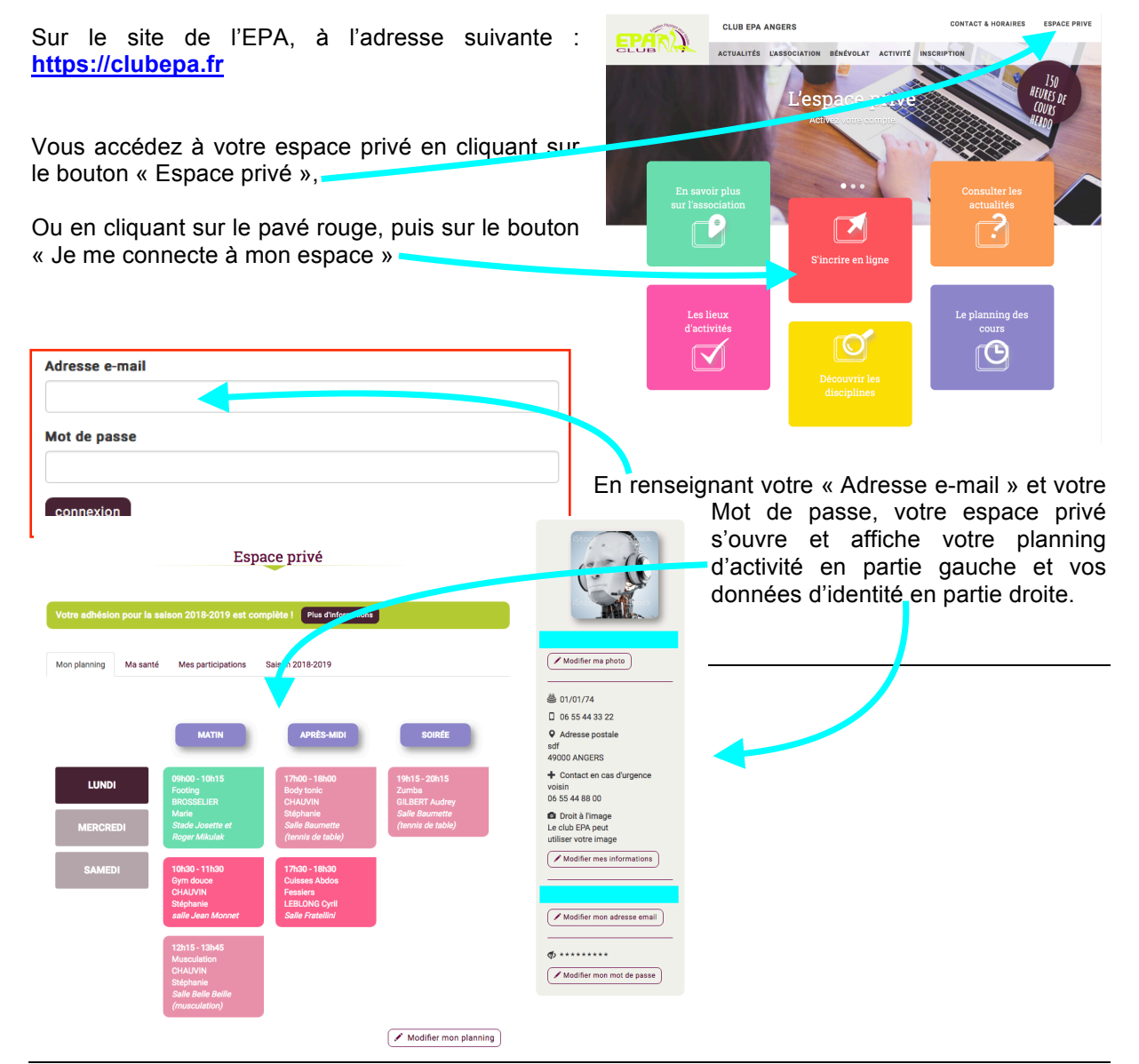

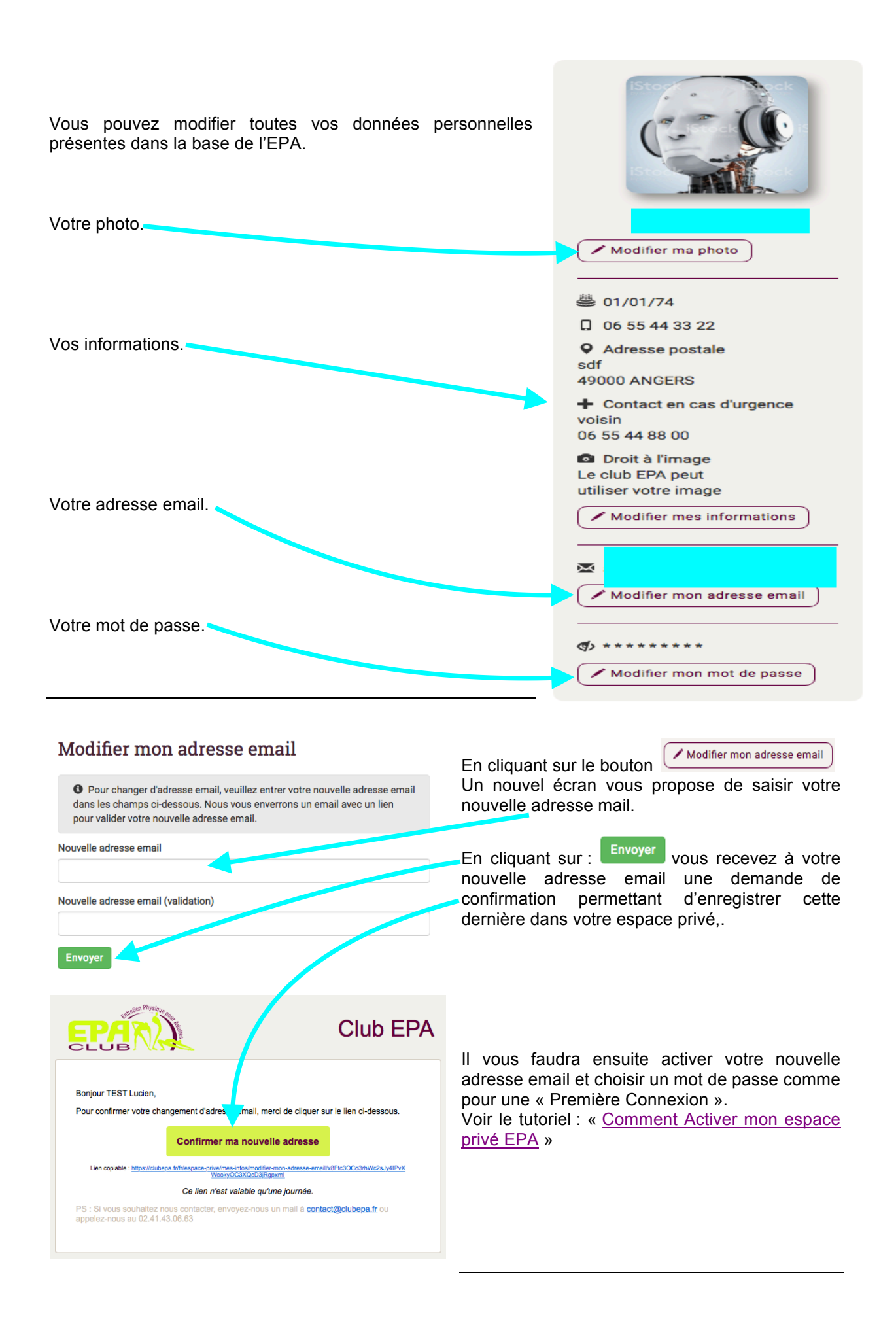